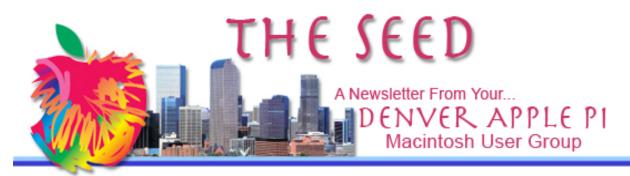

August 2016

http://www.denverapplepi.com

Vol. 37, No. 8

Denver Apple Pi Mac SIG & Help SIG Meetings are held at Applewood Community Church 12930 W 32nd Avenue Golden CO 80401 7 to 9 pm SEE WEBSITE FOR MAP

| 2016 DAPi Calendar |         |                       |
|--------------------|---------|-----------------------|
| Mac SIG            | Aug 16  | 3 <sup>rd</sup> Tues  |
| Help SIG           | Aug 25  | 4 <sup>th</sup> Thurs |
| Mac SIG            | Sep 20  | 3 <sup>rd</sup> Tues  |
| Help SIG           | Sep 22* | 4 <sup>th</sup> Thurs |
| Mac SIG            | Oct 18  | 3 <sup>ra</sup> Tues  |
| Help SIG           | Oct 27  | 4 <sup>th</sup> Thurs |
| Mac SIG            | Nov 15  | 3 <sup>rd</sup> Tues  |
| Help SIG           | Nov 17* | 4 <sup>th</sup> Thurs |
| Christmas          | Dec 20  | 3 <sup>rd</sup> Tues  |
| Party              |         |                       |
| Help SIG           | Dec 29  | 5 <sup>th</sup> Thurs |

#### **Table of Contents**

| August Membership Fees Due        | .1  |
|-----------------------------------|-----|
| Need a Ride?                      | .2  |
| Updating iPad and iPhone to 9.3.3 |     |
| with Related Problem              | . 2 |
| Photo Searching in Sierra         | .4  |
| Apple Store in the Louvre, Paris  | .4  |
| 100 Drones in the Air at Night    | . 5 |

# Mac SIG August 16, 2016 7 - 9 pm

Our meeting will feature three separate tables of interest:

- 1. Spread Sheets including MS Excel Host Tom King
- 2. Word Processing including MS Word Host Larry Fagan
- 3. Potpourri converting to new from old as well as other questions Host Tammy Hanson
- **\*** Bring your list of questions for our discussion hosts.
- Bring your portable devices and remember to charge them before you leave home

## **DAPi MEMBERSHIP**

August 2016 dues:

Daniel Dick

Janet Iverson

Addis & Marilane McCarthy

#### August 2016

Membership dues for DAPi are \$15 per year and you will receive the monthly newsletter, *The Seed*, via email in PDF format. If you prefer, you can pay \$20 and receive a snail mail copy of the newsletter. You can bring your payment to the monthly meetings or you can mail your remittance to the club mailing address: Denver Apple Pi, 6501 Welch Court, Arvada, CO 80004.

### **UPCOMING EVENTS**

## September Meeting: To be announced

### REMINDERS

- Call Elissa to get your name/problem on the Help SIG list so our Help geniuses will be prepared. You need to bring your computer, your own power cord, mouse, and keyboard. Elissa will keep a sign-up list for those asking for help at the Help SIG meetings so members can be helped in a prioritized way. Drop-ins are welcome. Elissa at elissamc@comcast.net or at 303.421.8714
- Tom King says if you have questions about Excel for Mac, the spreadsheet software program, bring your questions to the Help SIG. Please call Elissa in advance.
- Need help with iPad, iPhone? If you would like assistance with navigating and synchronizing your iPad, iPhone, bring them to the Help SIG meeting. Notify Elissa what help you need, and we will try to get the problems resolved.
- Jim Awalt has CDs of old time radio programs for the club members to use/download. <a href="mailto:awaltjw@yahoo.com">awaltjw@yahoo.com</a>.
- Jim Awalt has a list of DVDs showing previous DAPi programs. If you wish to obtain a copy (\$1 each), email Jim with DAPi in subject line and indicate which program you would like to purchase. <u>awaltjw@yahoo.com</u>

NEED A RIDE

TO OUR MEETINGS? Try a Car Pool

CALL ELISSA AT 303-421-8714

IF THERE IS A DAPI MEMBER WHO LIVES NEAR YOU, ELISSA CAN PROVIDE YOU WITH A PHONE NUMBER FOR YOU TO MAKE ARRANGEMENTS.

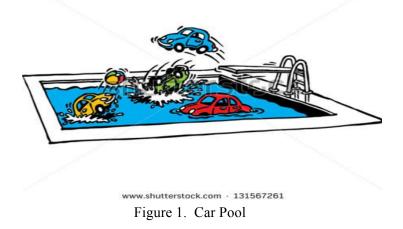

ŚŚŚŚ

# UPDATING **iP**AD AND **iP**HONE TO **9.3.3** WITH **R**ELATED **P**ROBLEM

After several days of notices on each of my iOS devices to update to iOS 9.3.3, I checked internet comments on whether it was good to go or whether I should wait until it was debugged. I made the decision to update my iPad and pushed the update button in my Settings>General>Software Update. When I did, the following screen showed:

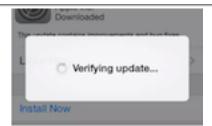

This verifying update notice continued for minutes and didn't resolve, so I went to Google and looked up problems related to updating to iOS 9.3.3 from 9.3.2 and found a website that had a solution to my problem: https://www.imobie.com/support/commonios-9-problems-and-solutions.htm

Problem: iPad stuck on "Verifying update."

Solution: A Hard Reboot

- 1. Press and Hold the Home and Power button for 10 seconds.
- 2. Release the Power button but continue to hold the Home button.

My results:

I held the Power and Home buttons down for 10 seconds. The screen went dark and then the Start window showed (all white with black Apple logo in center). I slid the bar to open iPad, entered my Security Code and started the session with no "verifying update" notice showing. I went to "Settings" to see if update had occurred. The "automatic update" notice was still available as was another choice to "cancel automatic update." I chose cancel automatic update. The update notice still showed on the Settings page. It also said, "Downloaded," and it showed that the iOS was now 9.3.3.

Went back to Home screen, and the "Verifying update" notice was still there with another notice that it would automatically begin in 5 seconds (or to cancel). I allowed it to continue, re-entered my security code, the window went black, then white with the black Apple showing along with a line below showing installation progress. Then screen went black briefly, the Apple screen showed again with the line below showing progress (again), screen faded and went to black. Asked again for passcode and my Home screen showed. I went to Settings and it showed that my iOS was now 9.3.3.

This process, as you can see above, repeated itself, but the final result was an installed iOS 9.3.3 on my iPad. I then updated my iPhone to 9.3.3 by pressing update on the Settings>General>Software update. No problems whatsoever on iPhone.

The above noted website, <u>www.imobie</u>, was established in 2011 in Chengdu, China. It focuses on developing iPhone, iPod, iPad content management, iOS data recovery and iPhone / Mac maintenance utility software. iMobie says, "...all our efforts are worthwhile since over 8 million happy users have been served by iMobie products and services."

(Never ending) Update: Today, Apple released another update to address newly discovered security flaws. The new patch, iOS 9.3.4, fixes a memory corruption vulnerability that could potentially lead to malicious code execution.

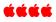

## **PHOTO SEARCHING IN SIERRA** *The New MacOS in September 2016*

http://macmost.com/an-early-look-at-macossierra-photo-searching.html

At our June Mac SIG meeting, Gary Rosenzweig gave us a quick peek at a new feature in Sierra, the soon to be MacOS coming out in September 2016. Gary demonstrates this new photo searching feature in his video. Many iPhoto users were disappointed when "Photo," the replacement app for iPhoto, was introduced in Yosemite. Consequently, they dumped Yosemite and went back to **their previously backed-up** 

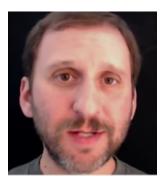

previously backed-up iPhoto library and operating system they had so carefully constructed in years prior to the Yosemite operating system upgrade.

Take a look at Gary's video about photo

searching in the new MacOS in the link above, and also look at comments made by Apple users who have been disappointed with new versions of Photo in Yosemite and El Capitan. Gary responds to the comments with answers as well. It looks as though a significant improvement is coming soon.

If you attended Gary's June presentation at our Mac SIG, you'll know he does an extraordinary job of clearly presenting his subjects. This holds true in his many videos that are available free at <u>macmost.com</u>. What is MacMost? *MacMost is a video podcast and blog that teaches you how to use your Mac, iPhone, iPod and iPad. At Mac*- Most.com you will find more than 1000 videos, a weekly newsletter, tips, and recommendations.

Keep in mind that on MacMost.com there are 900 free video tutorials on how to use your Apple devices. In the right sidebar are choices on what to look at:

- Learn More From MacMost
- Connect with MacMost
- MacMost Sections and in this choice you can click on the "Videos by Category" to see the more than 900 tutorial videos available.
- Popular Pages
- Information
- **Popular Topics**

ŚŚŚŚ

## **APPLE STORE IN THE LOUVRE, PARIS**

In 2009, France opened its first Apple store and located it in the Louvre. Apple says this store "...shares several features of the more spectacular Apple stores in the chain - views for visitors." Lower-level visitors have views of the spiral-glass staircase and can peer through the 30-foot tall window to the outside which is dominated by the inverted glass pyramid (La Pyramide Inversée) unique to the Carrousel du Louvre mall.

In July 2016, I went to the Louvre and was surprised to see an Apple store there—it wasn't there the first time I went to the Louvre.

Also, it was my introduction to the Apple glass stairway, so here's my photo of it, and my photo of the view of the inverted glass pyramid outside the store in the large open area, the Carrousel du Louvre mall, leading to many venues in the Louvre—the world's largest museum and a historic monument in Paris.

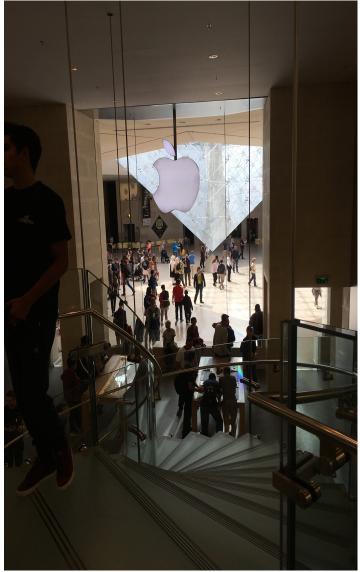

Figure 1. Photo taken from second floor of Louvre Apple store looking out at the Carrousel du Louvre at La Pyramide Inversée

There has been an evolution in Apple glass architecture ever since Steve Jobs first suggested structural all glass staircases and storefronts. You can view the progress thru the years at this website. It's remarkable! <u>https://www.google.com/search?q=special+</u> glass+used+in+apple+store+staircases&tbm =isch&tbo=u&source=univ&sa=X&ved=0a hUKEwiAvIKz87TOAhUX02MKHR09Bt0QsAQIJA &biw=1072&bih=445

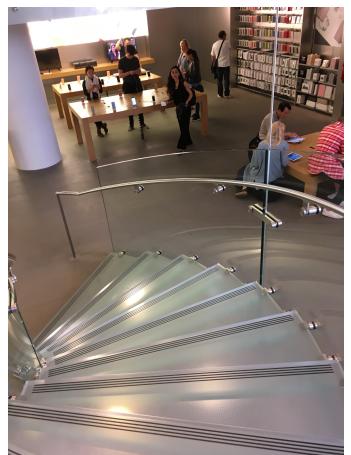

Figure 2. Glass staircase inside Louvre Apple store in Paris

What happens when you put 100 drones in the air, at night, while an orchestra plays. Go to Germany via this link and find out. Enjoy a little classical music and a modern light show in the sky simultaneously:

https://www.youtube.com/embed/m0 BQXuu\_5Zw